## **Data Encryption Workshop**

# **Getting Started**

 Issue
 01

 Date
 2023-07-14

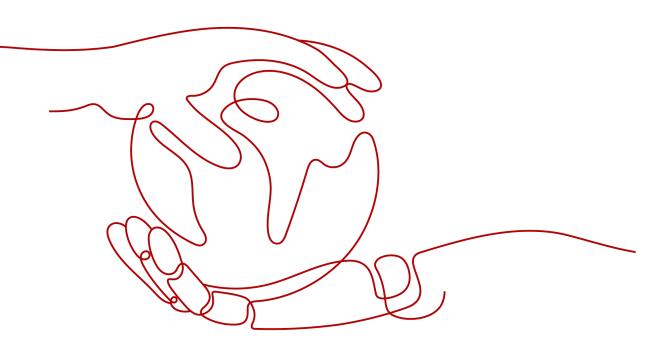

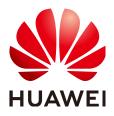

#### Copyright © Huawei Cloud Computing Technologies Co., Ltd. 2023. All rights reserved.

No part of this document may be reproduced or transmitted in any form or by any means without prior written consent of Huawei Cloud Computing Technologies Co., Ltd.

#### **Trademarks and Permissions**

NUAWEI and other Huawei trademarks are the property of Huawei Technologies Co., Ltd. All other trademarks and trade names mentioned in this document are the property of their respective holders.

#### Notice

The purchased products, services and features are stipulated by the contract made between Huawei Cloud and the customer. All or part of the products, services and features described in this document may not be within the purchase scope or the usage scope. Unless otherwise specified in the contract, all statements, information, and recommendations in this document are provided "AS IS" without warranties, guarantees or representations of any kind, either express or implied.

The information in this document is subject to change without notice. Every effort has been made in the preparation of this document to ensure accuracy of the contents, but all statements, information, and recommendations in this document do not constitute a warranty of any kind, express or implied.

### Huawei Cloud Computing Technologies Co., Ltd.

Address: Huawei Cloud Data Center Jiaoxinggong Road Qianzhong Avenue Gui'an New District Gui Zhou 550029 People's Republic of China

Website: https://www.huaweicloud.com/intl/en-us/

## **Contents**

| 1 Getting Started with Common Practices | . 1 |
|-----------------------------------------|-----|
| A Change History                        | . 3 |

# **1** Getting Started with Common Practices

After completing basic operations such as creating keys, key pairs, and secrets, you can get started with common Data Encryption Workshop (DEW) practices as needed.

| Practice                                              |                                                          | Description                                                                                                    |
|-------------------------------------------------------|----------------------------------------------------------|----------------------------------------------------------------------------------------------------|
| Data<br>protectio<br>n                                | Encrypting or<br>Decrypting Small<br>Volumes of Data     | You can use online tools on the Key<br>Management Service (KMS) console or call<br>the necessary KMS APIs to directly encrypt or<br>decrypt small-size data with a Customer<br>Master Key (CMK), such as passwords,<br>certificates, or phone numbers.                   |
|                                                       | Encrypting or<br>Decrypting a<br>Large Amount of<br>Data | If you want to encrypt or decrypt large<br>volumes of data, such as pictures, videos, and<br>database files, you can use envelope<br>encryption, which allows you to encrypt and<br>decrypt files without having to transfer a large<br>amount of data over the network. |
| Cloud<br>services<br>use KMS<br>for<br>encryptio<br>n | Encrypting Data<br>in ECS                                | KMS supports one-click encryption for Elastic<br>Cloud Server (ECS). The images and data disks<br>of ECS can be encrypted.                                                                                                    |
|                                                       |                                                          | • When creating an ECS, if you select an encrypted image, the system disk of the created ECS automatically has encryption enabled, with its encryption mode same as the image encryption mode.                                                                           |
|                                                       |                                                          | <ul> <li>When creating an ECS, you can encrypt<br/>added data disks.</li> </ul>                                                                                                    |

| Table 1-1 | Common | practices |
|-----------|--------|-----------|
|-----------|--------|-----------|

| Practice       |                                                                    | Description                                                                                                    |
|----------------|--------------------------------------------------------------------|----------------------------------------------------------------------------------------------------|
|                | Encrypting Data<br>in OBS                                          | When you enable server-side encryption in Object Storage Service (OBS):                                                                                                    |
|                |                                                                    | <ul> <li>An object uploaded to OBS is encrypted on<br/>the server before being stored.</li> </ul>                                                                                                    |
|                |                                                                    | <ul> <li>When the object is downloaded, data is<br/>decrypted on the server first.</li> </ul>                                                                                                    |
|                |                                                                    | Server-side encryption with KMS-managed keys (SSE-KMS) can be implemented for the objects to be uploaded.                                                                                                    |
|                | Encrypting Data<br>in EVS                                          | In case your services require encryption for the<br>data stored on disks, KMS is integrated with<br>Elastic Volume Service (EVS). You can use the<br>key provided by KMS to encrypt the disk.                                                                                                    |
|                | Encrypting Data<br>in IMS                                          | When creating a private image, you can select<br>KMS encryption and use the key provided by<br>KMS to encrypt the image, ensuring image<br>data security.                                                                                                    |
|                | Encrypting an RDS<br>DB Instance                                   | After encryption is enabled, disk data will be<br>encrypted and stored on the server when you<br>create a Relational Database Service (RDS)<br>database instance or expand disk capacity.<br>When you download encrypted objects, the<br>encrypted data will be decrypted on the server<br>and displayed in plaintext. |
|                | Encrypting a DDS<br>DB Instance                                    | After encryption is enabled, disk data will be<br>encrypted and stored on the server when you<br>create a Document Database Service (DDS)<br>database instance or expand disk capacity.<br>When you download encrypted objects, the<br>encrypted data will be decrypted on the server<br>first.                        |
| API<br>calling | Retrying Failed<br>DEW Requests by<br>Using Exponential<br>Backoff | If you receive an error message when calling<br>an API, you can use exponential backoff to<br>retry the request.                                                                                                    |

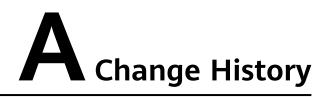

| Released On | Description                               |
|-------------|-------------------------------------------|
| 2023-07-14  | This issue is the first official release. |